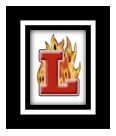

## ON-LINE ATHLETIC CLEARANCE for 2019-2020

## **Instructions:**

- 1. Visit www.AthleticClearance.com
- 2. Watch the quick tutorial video
- **3. REGISTER.** Parents register with valid email username and password. You will be asked to type in a code to verify you are human. If this step is skipped your account will not activate.
- 4. Login
- **5.** Select **NEW CLEARANCE** to start the process
- 6. Choose the school year in which the student plans to participate 2019-2020
- 7. Choose the sport in which the student plans to participate- Example: Football
- **8.** Complete all required fields for student information, educational history, medical history, and signature forms
- 9. Download and print the physical form to take to your physician. Only physicals dated <u>AFTER May 1, 2019 will be cleared.</u> You may also pick up a hard copy of the physical from the Athletic Office.
  - Support the Lodi High School Athletic Department and Choose to DONATE.
- **10.** Once you reach the **CONFIRMATION MESSAGE**, locate the **print button & PRINT** The confirmation message. Once signed, you have completed the online process.
  - If you would like to register for additional sports/activities make sure to check each sport. This option is found below the Confirmation Message.
- 11. Log on to the Lodi High Website go to Athletics and complete the Mandatory Online New Athlete/Parent Meeting. You must PRINT and sign the CONFIRMATION SHEET.
- **12. PRINT** and **RETURN** the following items to the **Athletic Office**:
  - (1) Confirmation Message (from AthleticClearance.com); (2) Original copy of your physical; (3) Authorization for Sports and Medical Services Consent; (4) Medical insurance card; (5) New Athlete/Parent Online Meeting Confirmation.
    - o Please note: Incomplete Physical Packets are **NOT** accepted.

All submitted data is **REVIEWED** by the Lodi High Athletic Department. You will receive and email notification once the student has been **CLEARED** to participate.

Still have questions? Contact the Athletic Department at 331-7666